# TaiLieu.com

#### **Thư viện tài liệu học tập, tham khảo online lớn nhất**

oilie

shie

dikieu

**J.com** 

#### Nội dung bài viết

- 1. Bài 1 trang 96 SGK Tin Học 6
- 2. Bài 2 trang 96 SGK Tin Học 6
- 3. Bài 3 trang 96 SGK Tin Học 6
- 4. Bài 4 trang 96 SGK Tin Học 6

Hướng dẫn giải bài tập **SGK Tin Học Bài 18: Trình bày trang văn bản và in** lớp 6 được chúng tôi biên soạn ngắn gọn và đầy đủ, bám sát nội dung yêu cầu trong sách giáo khoa. Mời các em học sinh và quý thầy cô tham khảo dưới đây.<br>
Bài 1 trang 96 SGK Tin Học 6<br>
Nêu sư khác 1 th

# *Bài 1 trang 96 SGK Tin Học 6*

# **Nêu sự khác biệt của lề trang văn bản và lề đoạn văn bản.**

# **Lời giải chi tiết**

Sự khác biệt của lề trang văn bản và lề đoạn văn bản, đó là:

- $+ L\hat{e}$  đoạn văn bản là khoảng cách tương đối của đoạn văn bản đến lề trang.
- + Lề trang văn bản là biên ngoài của vùng chứa văn bản trên trang in.

#### *Bài 2 trang 96 SGK Tin Học 6*

# **Hãy liệt kê một vài lệnh trình bày trang vãn bản đơn giản.**

# **Lời giải chi tiết**

Để trình bày trang văn bản, chọn lệnh: **File/ Page Setup/ Margins.**

- Chọn hướng trang:
- + Portrait: Trang đứng
- + Landscape: Trang ngang
- + Left: Lề trái

cilieu.com

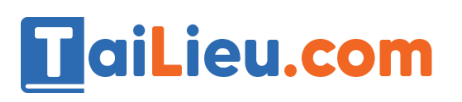

**GU.CO** 

cilie

ieu.com

+ Right: Lề phải

+ Top: Lề trên

+ Bottom: Lề dưới

Nháy **OK** để chấp nhận.

### *Bài 3 trang 96 SGK Tin Học 6*

**Một văn bản đã được trình bày với trang nằm ngang. Em có thể đặt lại văn bản đó theo hướng trang đứng được không? Nếu được thì cần thực hiện các thao tác nào?**

#### **Lời giải chi tiết**

Một văn bản đã được trình bày với trang nằm ngang thì ta vẫn có thể đặt lại văn bản đó theo hướng đứng. Khi đó ta cần thực hiện các thao tác sau đây:

- Vào **File** -> chọn **Page setup** -> xuất hiện hộp thoại **Page Setup**

- Chọn thẻ **Margins** -> chọn **Portrait**

- Nhấn **OK** để chấp nhận.

*Bài 4 trang 96 SGK Tin Học 6*

**Một văn bản có 10 trang. Hãy thử tìm hiểu xem em có thể chỉ in hai trang đầu của văn bản được không?**

#### **Lời giải chi tiết**

Một văn bản có 10 trang, ta có thể chỉ in hai trang đầu của văn bản đó bằng cách:

- Chọn **File -> Print** hoặc nhấn tổ hợp phím **Ctrl +P**

- Xuất hiện hộp thoại **Print**, trong mục **Page gõ "1,2"**

- Nhấn **OK**.

**►► CLICK NGAY** vào đường dẫn dưới đây để **TẢI VỀ** lời giải bài tập **SGK Bài 18: Trình bày trang văn bản và in** Tin Học 6, chi tiết, đầy đủ nhất, file PDF hoàn toàn miễn phí.

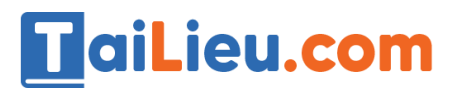

#### **Thư viện tài liệu học tập, tham khảo online lớn nhất**

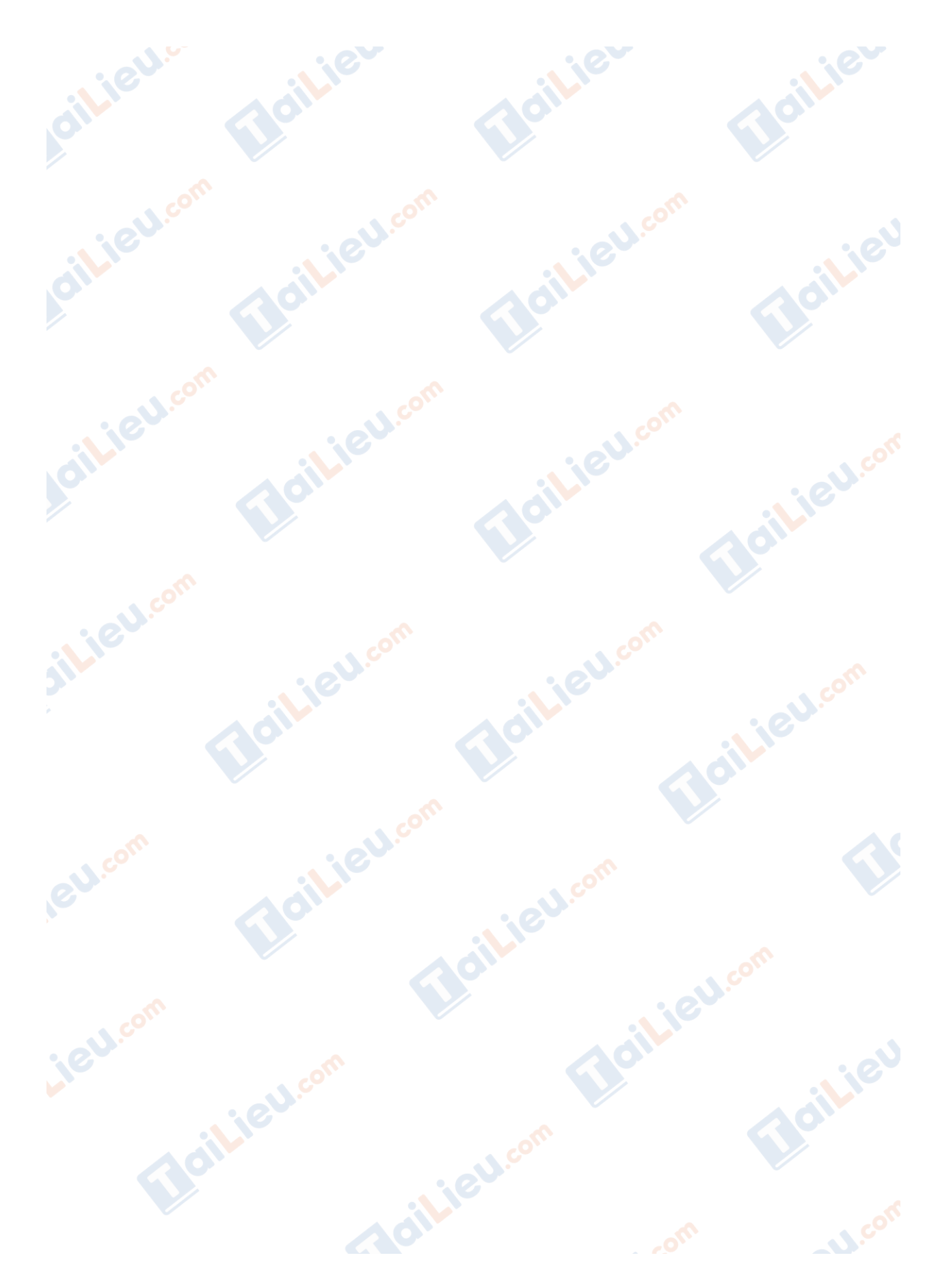